**Un identifiant et un mot de passe uniques,** vous permettent d'accéder au wi-fi de l'Université, à ses ordinateurs fixes ainsi qu'à ses nombreux autres services numériques, via **l'ENT (Environnement Numérique de Travail)**

# **https://ent.univ-tours.fr**

**Avant de se connecter à un ordinateur de l'université, vous devez ACTIVER votre mot de passe à partir d'un ordinateur personnel ou de votre téléphone. N'ATTENDEZ PAS LE DERNIER MOMENT !!!**

### **DE QUELLES DONNÉES AI-JE BESOIN POUR ACTIVER MON MOT DE PASSE ?**

**Pour activer votre mot de passe ENT, vous aurez besoin de plusieurs données :**

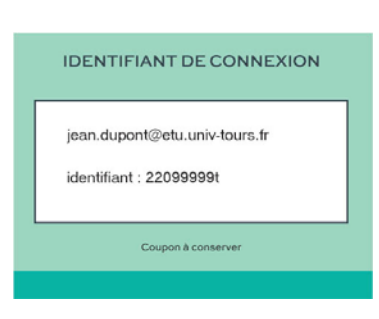

**• votre adresse email universitaire** (prenom.nom@etu.univ-tours.fr) : elle vous sera **envoyée par SMS après la validation de votre inscription en ligne**. Vous pouvez également la retrouver sur votre justificatif d'inscription papier.

**• votre numéro étudiant :** il vous sera **notifié sur le mail récapitulatif de votre inscription en ligne**. Vous pouvez également le retrouver sur votre justificatif d'inscription papier.

**• votre numéro de téléphone portable** : il correspond au numéro que vous avez **renseigné lors de votre inscription**. En cas de difficulté, il sera possible d'utiliser à la place votre adresse email personnelle.

## **QUELLES SONT LES DIFFÉRENTES ÉTAPES POUR ACTIVER MON MOT DE PASSE ?**

**1)** Aller sur l'ENT **https://ent.univ-tours.fr**

### **2)** Choisir la brique **Assistance connexion Étudiants** et cliquer sur **activer votre compte**

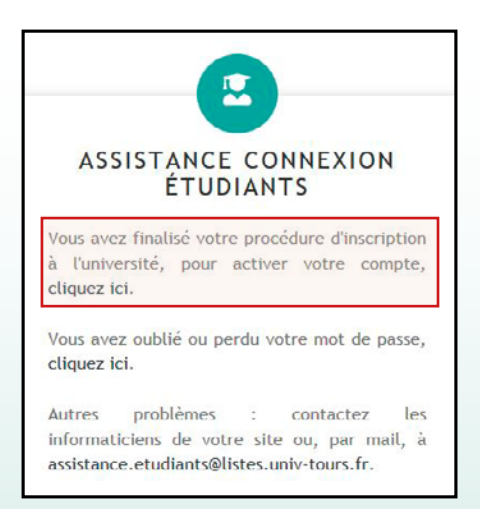

**3)** Vous devez ensuite cliquer sur **activer votre mot de passe** et suivre les différentes étapes

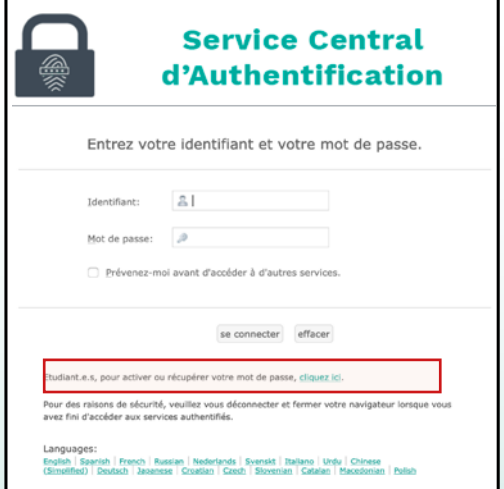

## **PLUS DE DÉTAILS SUR LES SERVICES NUMÉRIQUES**

Ne ratez pas l'une des présentations des services numériques de l'Université pendant **les semaines d'accueil.** Elle simplifiera votre vie d'étudiant pendant l'année universitaire.

**> Planning disponible auprès de votre scolarité.**

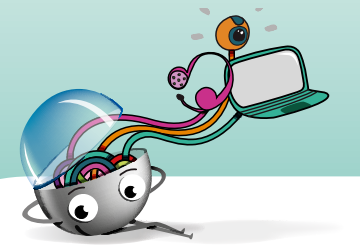